# **AMS P.OBUL REDDY PUBLIC SCHOOL**

# **SCHOOL BUS TRACKING PROCEDURE**

#### **Step 1: Open the play store in mobile**

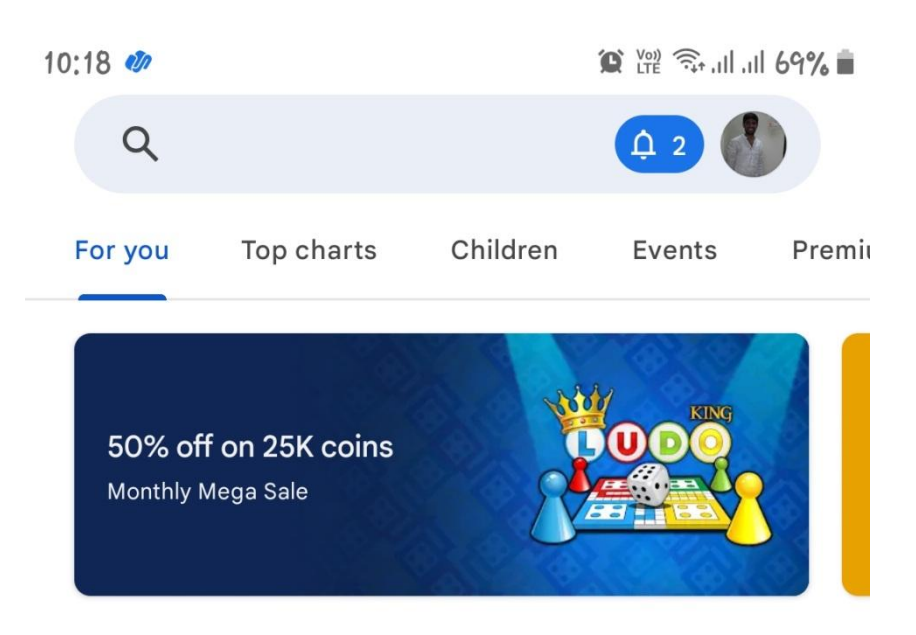

## Ads · Suggested for you

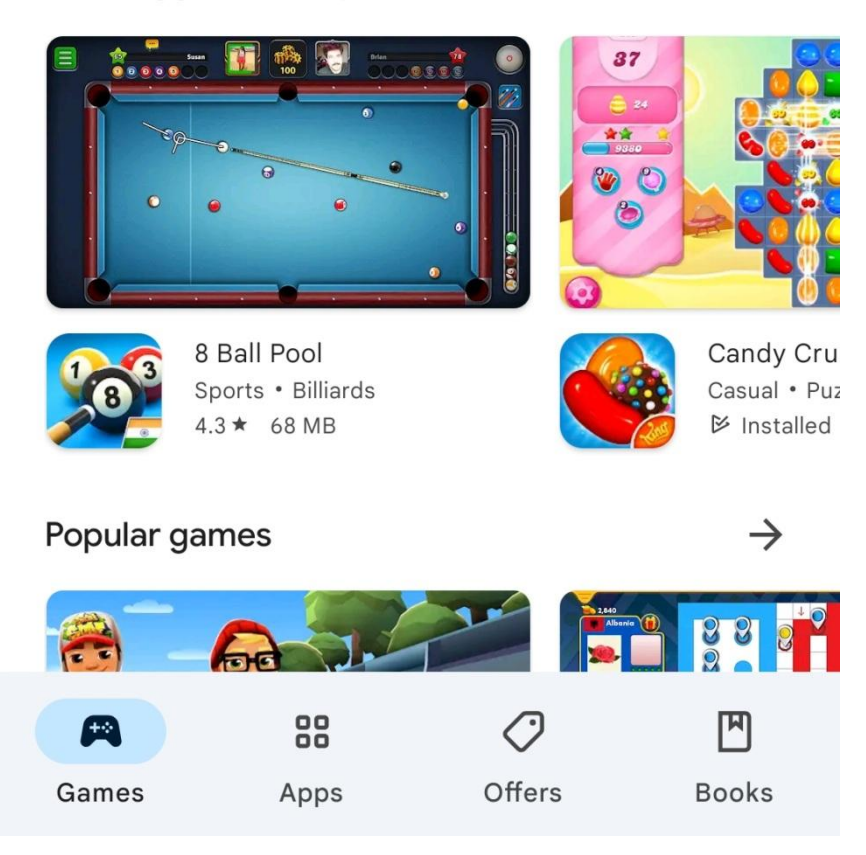

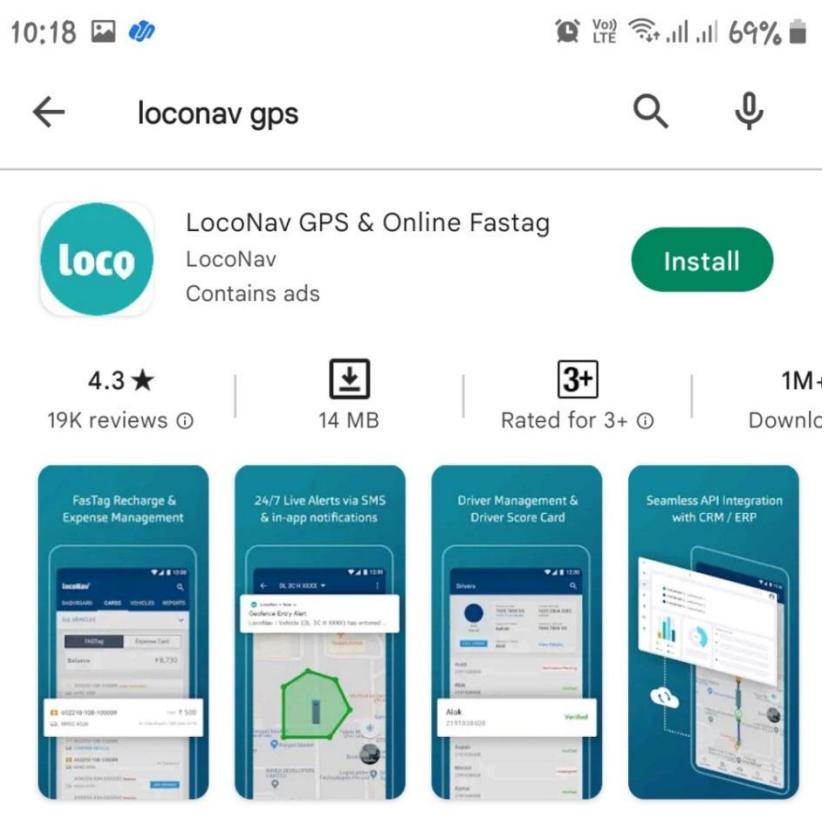

LocoNav gives you Fleet management solution and vehicle gps tracker with Fastag

## Ads · Related to your search

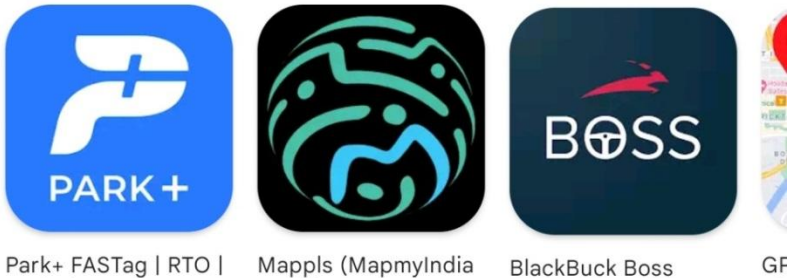

Parivahan  $4.5*$ 

Move)  $4.0*$ 

**BlackBuck Boss**  $4.3*$ 

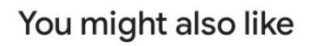

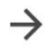

Dir

 $4.5$ 

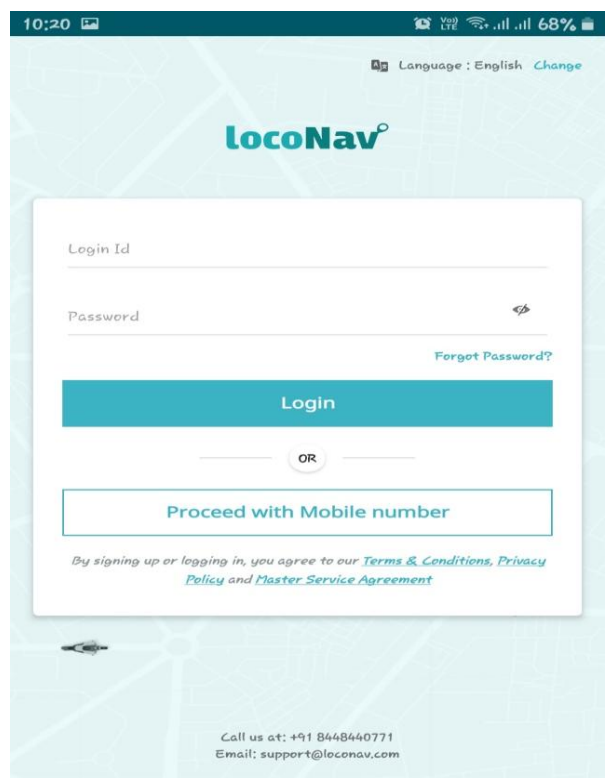

**Step 4: After installing the App open the App in Mobile & Select the USE ANOTHER METHOD**

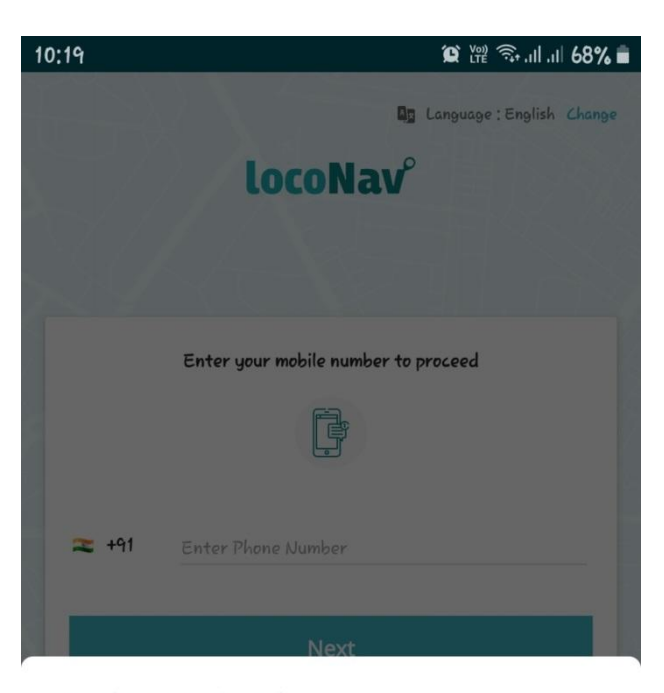

### Hi, Chintu Srikanth

To continue, please login/signup

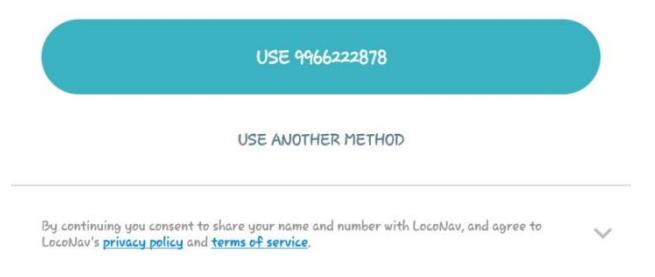

 $\mathcal{L}$ 

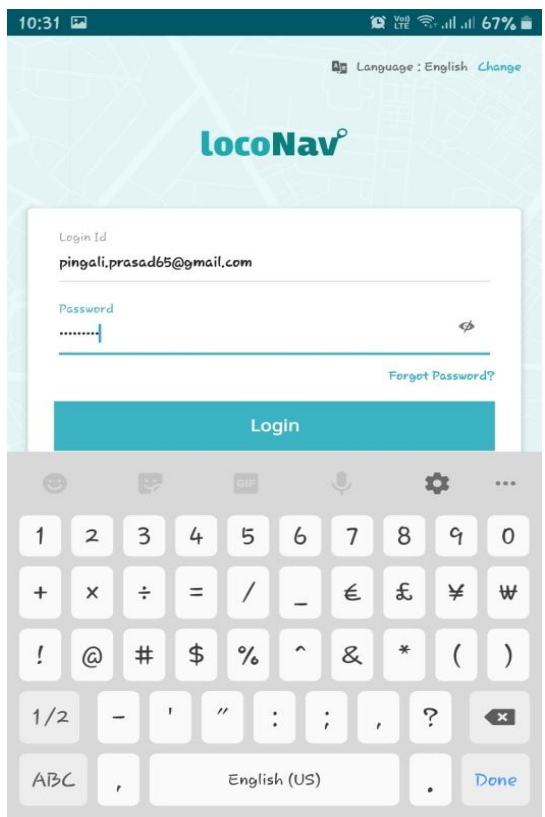

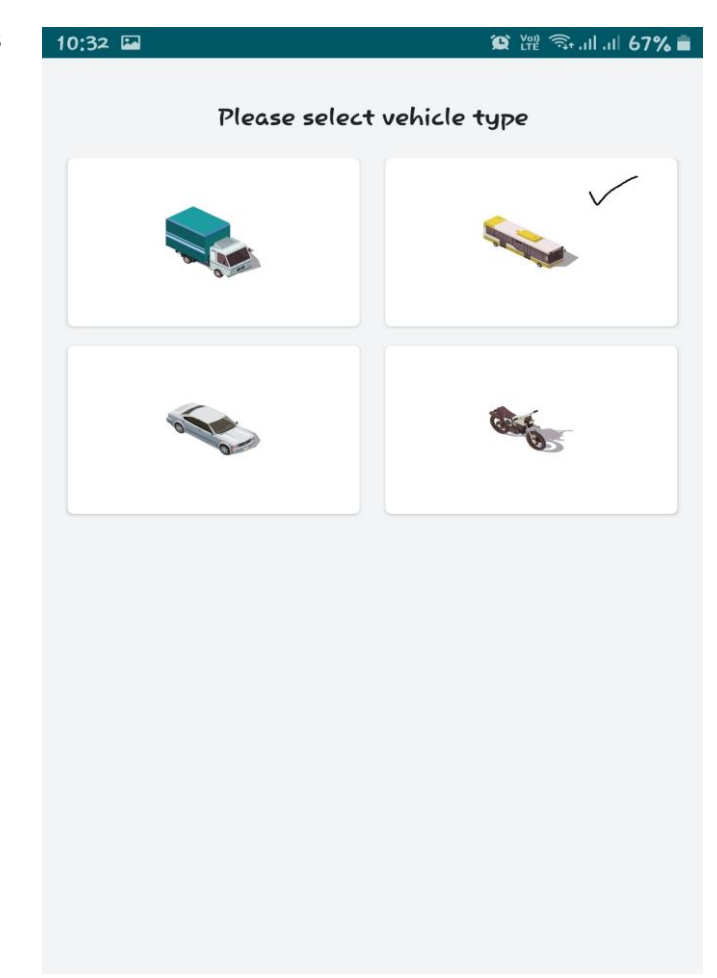

### **Step 6: Select Vehicle Type: Bus**

**Step 7: Select No. of vehicles (11-50).**

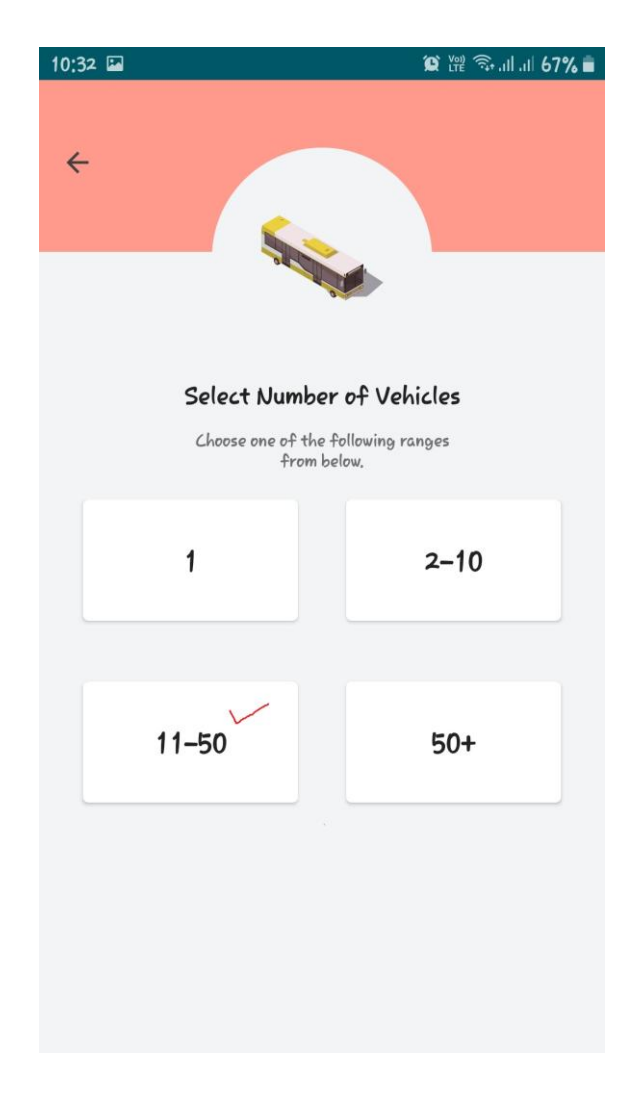

**Step 8: Finally Click On Tracking.**

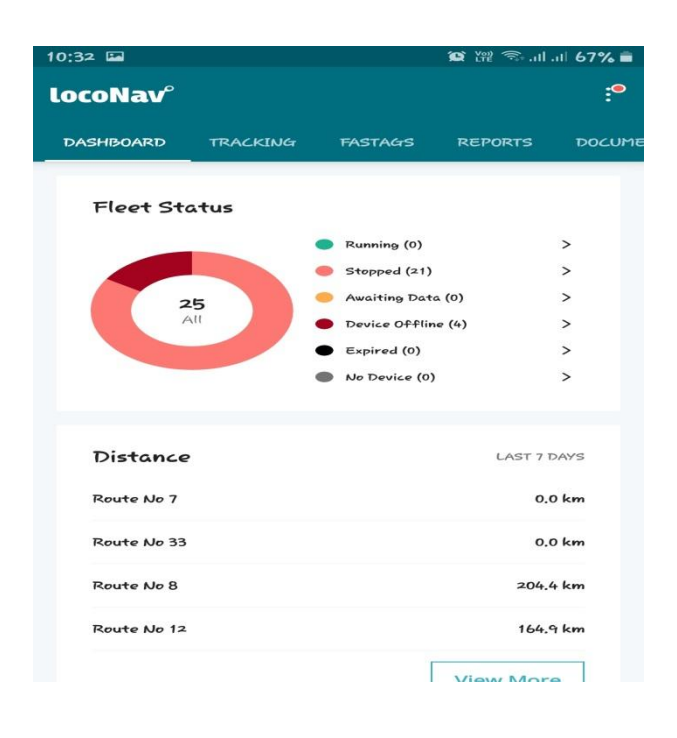